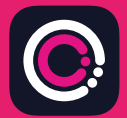

GDm-Health ਐਪ Apple App Store (iPhone) ਅਤੇ Google Play (Android ਫੋਨਾਂ) ਤੋਂ ਮੁਫ਼ਤ ਵਿੱਚ ਡਾਊਨਲੋਡ ਕੀਤੀ ਜਾ ਸਕਦੀ ਹੈ।

ਐਪ ਨੂੰ ਡਾਊਨਲੋਡ ਕਰਨਾ ਅਸਾਨ ਹੈ, ਬਸ ਹੇਠਾਂ ਦਿੱਤੀਆਂ ਹਦਾਇਤਾਂ ਦੀ ਪਾਲਣਾ ਕਰੋ:

ਆਪਣੇ ਫ਼ੋਨ 'ਤੇ App Store ਜਾਂ Google Play 'ਤੇ ਜਾਓ।

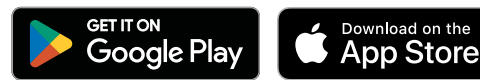

ਧਿਆਨ ਦਿਓ: ਕਿਰਪਾ ਕਰਕੇ ਧਿਆਨ ਦਿਓ, ਡੇਟਾ ਗੋਪਨੀਅਤਾ ਦੇ ਕਾਰਨਾਂ ਕਰਕੇ, GDm-Health ਲਈ ਜ਼ਰੂਰੀ ਹੈ ਕਿ ਤੁਸੀਂ ਆਪਣੇ ਫ਼ੋਨ ਉੱਤੇ ਸਕਿਊਰਿਟੀ ਪਾਸਕੋਡ ਸੈੱਟ ਕਰੋ।

 $9.6$ 

**MAG** 

Alod

 $Ge^c$ 

Your app needs to be activated Prese speak to your midwife show receiving Predivate by the prediction of the straight of the straight of the straight of the straight of the straight of the straight of the straight of the straight of the straight of the straight of the straight of the straight of

ase speaker code.<br>In activation code.<br>In activate' button.

- GDm-Health ਐਪ ਦੀ ਭਾਲ ਅਤੇ ਚੋਣ ਕਰੋ। ਐਪ ਨੂੰ ਡਾਊਨਲੋਡ ਅਤੇ ਇੰਸਟਾਲ (ਸਥਾਪਤ) ਕਰੋ। 1
- ਐਪ ਖੋਲ੍ਹੋ, 'Activate (ਐਕਟੀਵੇਟ)' 'ਤੇ ਟੈਪ ਕਰੋ ਅਤੇ ਤੁਹਾਡੀ ਡਾਇਬਟੀਜ਼ ਦੇਖਭਾਲ ਟੀਮ ਨੇ ਤੁਹਾਨੂੰ ਜੋ 9-ਅੰਕੀ ਕੋਡ ਿਦੱਤਾ ਸੀ ਉਸ ਨੂੰ ਸਬਿਮਟ ਕਰੋ  $\mathfrak{D}$
- ਇਸ ਦੇ ਅੱਗੇ ਵਾਲੇ ਹਿੱਸੇ ਨੰ ਹਲਕਾ ਦਬਾਓ ਅਤੇ ਆਪਣੀ ਜਨਮ ਿਮਤੀ ਦਰਜ ਕਰੋ। 3
- 'Terms of use(ਵਰਤੋਂ ਦੀਆਂ ਸ਼ਰਤਾਂ)' ਨੂੰ ਪੜ੍ਹੋ ਅਤੇ 'I agree (ਮੈਂ ਸਹਿਮਤ ਹਾਂ)' 'ਤੇ ਟੈਪ ਕਰਕੇ ਇਨਾਂ ਨਾਲ ਸਹਿਮਤ ਹੋਵੇ 4

ਜੇ ਬਲੱਡ ਗੁਲਕੋਜ਼ ਪੜਤਾਂ (ਰੀਡਿੰਗਜ਼) ਲੈਣ ਬਾਰੇ ਜਾਂ GDm-Health ਐਪ ਦੀ ਵਰਤੋਂ ਬਾਰੇ ਤੁਹਾਡੇ ਕੋਈ ਸਵਾਲ ਹਨ, ਤ� ਿਕਰਪਾ ਕਰਕੇਆਪਣੀ ਡਾਇਬਟੀਜ਼ ਸਪੈਸ਼ਿਲਸਟ ਿਮਡਵਾਈਫ਼ ਜ� ਦੇਖਭਾਲ ਟੀਮ ਨਾਲ ਸੰਪਰਕ ਕਰੋ।

## IUMA

ਸੈਨਸਾਈਨ ਹੈਲਥ ਪੀ.ਐੱਲ.ਸੀ. (© 2024 Huma Therapeutics) ਸਭ ਹੱਕ ਰਾਖਵੇਂ ਹਨ। ਜਨਤਕ ਜਾਣਕਾਰੀ। ਸਮਝੌਤੇ ਦੇ ਅਧੀਨ। ਵਰਤੋਂ ਲਈ ਹਦਾਇਤ ਦੇਖੋ। ਹਵਾਲਾ Apple, Apple Inc. ਦਾ ਟ੍ਰੇਡਮਾਰਕ ਹੈ। App Store, Apple Inc. ਦਾ ਸਰਵਿਸ ਮਾਰਕ ਹੈ। Android, Google Play ਅਤੇ Google Play ਲੋਗੋ Google LLC ਦੇ ਟੇਡਮਾਰਕ ਹਨ।

## **WaveSense JAZZ WIRELESS ਬਲੱ ਡ ਗੁਲੂਕੋਜ਼ ਮੀਟਰ ਨੂੰ GDm-Health ਐਪ ਨਾਲ ਜੋੜੋ**

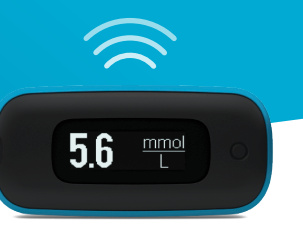

## **AgaMatrix WaveSense JAZZ WIRELESS ਮੀਟਰ ਨੂੰ ਆਪਣੇ ਸਮਾਰਟ ਉਪਕਰਨ ਨਾਲ ਪੇਅਰ ਕਰਨਾ ਅਸਾਨ ਹੈ, ਬਸ ਹੇਠ� ਿਦੱ ਤੀਆਂ ਹਦਾਇਤ� ਦੀ ਪਾਲਣਾ ਕਰੋ:**

- 1. GDm-Health ਐਪ ਨੂੰ ਖੋਲ੍ਹੇ ਅਤੇ 'Hub (ਹੱਬ)' ਸਕੀਨ ਉੱਤੇ ਨੈਵੀਗੇਟ ਕਰੋ, ਫਿਰ "connect to a meter (ਮੀਟਰ ਨਾਲ ਕਨੈਕਟ ਕਰੋ)" ਉੱਤੇ ਟੈਪ ਕਰੋ।
- **2.** 'Choose meter (ਮੀਟਰ ਚੁਣੋ)' ਸੂਚੀ ਿਵੱਚ WaveSense JAZZ WIRELESS ਮੀਟਰ �ਤੇ ਟੈਪ ਕਰੋ।
- **3.** ਆਪਣੇ WaveSense JAZZ WIRELESS ਮੀਟਰ 'ਤੇ ਬਟਨ ਨੂੰ ਦਬਾਓ ਅਤੇ ਉਦੋਂ ਤੱਕ ਦਬਾਈ ਰੱਖੋ ਜਦੋਂ ਤੱਕ Bluetooth ਚਿੰਨ੍ਹ ਜਗਮਗਾਉਣਾ ਨਹੀਂ ਸ਼ੁਰੂ ਕਰਦਾ, ਿਫਰ "Scan now (ਹੁਣ ਸਕੈਨ ਕਰੋ)" ਬਟਨ �ਤੇ ਟੈਪ ਕਰੋ
- **4.** ਤੁਹਾਡੇ ਮੀਟਰ� ਦੀ ਸੂਚੀ ਿਵੱਚ ਮੀਟਰ ਅਤੇ ਇਸ ਦਾ ਲੜੀ ਨੰ ਬਰ ਪਰ੍ਗਟ ਹੋਵੇਗਾ, ਪੇਅਰ ਕਰਨਾ ਸ਼ੁਰੂ ਕਰਨ ਲਈ ਇਸ �ਤੇ ਟੈਪ ਕਰੋ
- **5.** ਿਨਰਦੇਸ਼ ਿਮਲਣ 'ਤੇ, ਐਪ ਿਵੱਚ ਤੁਹਾਡੇ ਮੀਟਰ �ਤੇ ਿਦਖਾਈ ਿਦੰਦਾ 6-ਅੰਕ ਦਾ ਕੋਡ ਦਰਜ ਕਰੋ; ਮੀਟਰ ਦੇ ਸਫਲਤਾਪੂਰਵਕ ਢੰਗ ਨਾਲ ਪੇਅਰ ਹੋਣ 'ਤੇ ਕਨਫਰਮੇਸ਼ਨ ਿਮਲੇਗੀ

ਮੀਟਰ ਤੋਂ ਐਪ ਲਈ ਬਲੱਡ ਗੁਲੂਕੋਜ਼ ਦੀਆਂ ਪੜਤਾਂ ਨੂੰ ਸਿੰਕ ਕਰਨ ਲਈ ਬਸ:

- 1. GDm-Health ਐਪ ਖੋਲ੍ਹੋ ਅਤੇ 'Hub (ਹੱਬ)' ਸਕ੍ਰੀਨ ਉੱਤੇ ਨੈਵੀਗੇਟ ਕਰੋ, ਫਿਰ ਸਕੀਨ ਦੇ ਸੱਜੇ ਪਾਸੇ ਸਭ ਤੋਂ ਹੇਠਾਂ ਵੱਡੇ ✿ ਚਿੰਨ ਉੱਤੇ ਟੈਪ ਕਰੋ
- **2.** 'Take a BG reading (ਬੀ.ਜੀ. ਪੜਹ੍ਤ ਲਵੋ)' �ਤੇ ਟੈਪ ਕਰੋ
- 3. ਆਪਣੇ ਮੀਟਰ ਉੱਤੇ ਬਟਨ ਨੂੰ ਦਬਾ ਕੇ ਛੱਡ ਦਿਓ ਅਤੇ ਹਾਲੀਆ ਪੜਤਾਂ ਨੂੰ ਸਿੰਕ ਕਰਨ ਲਈ ਐਪ �ਤੇ 'Scan (ਸਕੈਨ)' �ਤੇ ਟੈਪ ਕਰੋ

7500-10223-PA Rev C | Punjabi

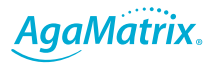

0800 093 1812 | www.agamatrix.co.uk